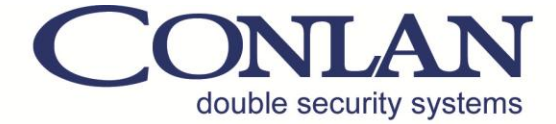

# BioTag Home

## Fingerprint

Art. No.: 460190

## User's Manual

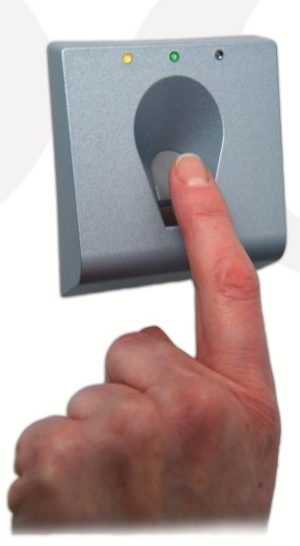

## $C \in$

BioTagHomev.2 Inst.Man. ENG dec 2011

Conlan ApS - Speditorvej 2A - DK-9000 Aalborg - Tel: +45 72 40 60 03 - Fax: +45 96 32 00 22 www.conlan.dk - info@conlan.dk

### Introduction

BioTagHome is a flexible fingerprint reader for a lot of applications: At normal work the yellow LED is lit (the left one). The activation of the outputs is confirmed with the green LED (in the middle, lightning as long as the outputs are activated). There is a buzzer integrated also for indication, either confirmed/not confirmed fingerprint.

## Legends  $Q = \text{Off}$   $Q = \text{Light}$   $Q = \text{Flash}$  = "Enr" button = Finger = Masterfinger Enr

#### Enroll the Masterfinger

The fingerprint reader is delivered in default settings. There is no finger enrolled.

If you try to activate the output with your finger, the red LED (on the right) will lighten and you will hear a buzz tone.

Press the "Enr" button to enroll the Masterfinger. Just the green LED is lightning now. The fingerprint reader is ready to enroll a Masterfinger. Enroll any finger of your choice over the finger scan. The yellow LED is lightning and the green LED flashes 4 times. The green LED is lightning again so you have to enroll the same finger over the finger scan one more time to confirm the process. The green LED will flash 4 times as confirmation. The yellow LED is lightning now and the fingerprint reader is ready for use. The even enrolled finger is your Master finger.

You can enroll other fingers and activate the output with yourMaster finger.

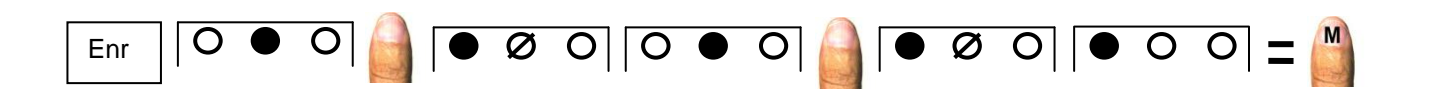

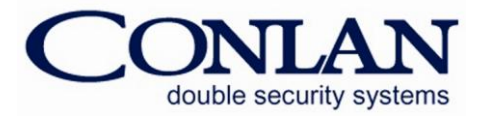

### Enroll other finger (user):

The "Enr" button is to be used to enroll user finger, the same as enrolling the Masterfinger. Press the button and the yellow LED will be lightning further on. Enroll the Master finger and the green LED starts to lighten. You can now enroll a new user finger. After enrolling over the scanner, the yellow LED is lightning and the green LED flashes 4 times as first confirmation. Just the green LED is lightning now. Enroll the same user finger over the scanner again for confirmation. The yellow LED is lightning now and the fingerprint reader is ready for use. The new enrolled user finger can activate the output now.

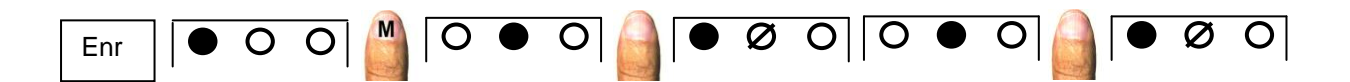

#### Delete individual finger (user):

Use the "Del" button in order to delete individual finger. Press the button, but the yellow LED will continue to light. Enroll the Master finger over the scanner and the red LED starts to lighten. Choose an individual finger you want to delete and enroll it over the scanner. The yellow LED turns on and the red LED flashes 3 times. The finger you have chosen is deleted now. All individual fingers can be deleted the same way.

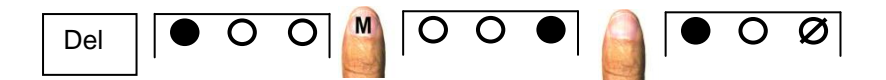

#### Reset manually (delete all):

Install the jumper in the assembly box and press the "Res" button. The red and the yellow LED are flashing now. You are in the reset mode and if you really want to delete all, push the "Res" button again within 15 seconds. The yellow LED lightens and the red LED flashes 3 times as confirmation. Unplug the jumper. The Master finger and all other finger are deleted now. The fingerprint ready was reset to the default settings and the yellow LED is lightning.

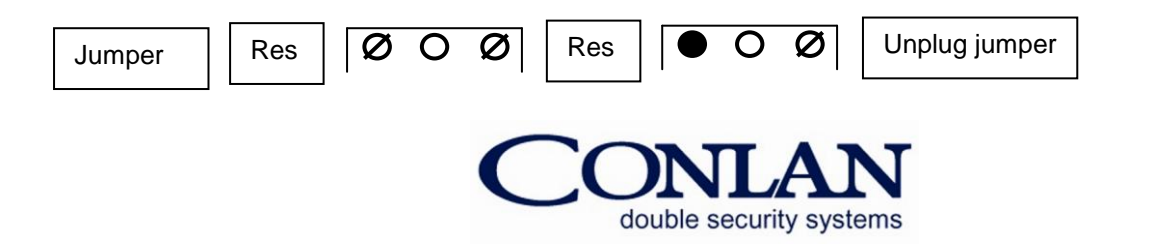

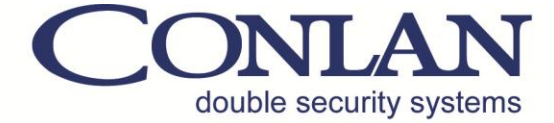

Conlan ApS - Speditørvej 2A - DK-9000 Aalborg

Thank you for choosing Conlan's products.

Please contact our support service or further Information whenever needed.

Conlan ApS - Speditorvej 2A - DK-9000 Aalborg - Tel: +45 72 40 60 03 - Fax: +45 96 32 00 22 www.conlan.dk - info@conlan.dk